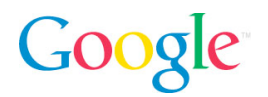

# AdWords Raporlama Sistemindeki Değişiklikler

Kapsamlı Bir Kılavuz

#### İçindekiler

- I. Temel Raporlama Seçenekleri
- II. Farklı Rapor Türleri
- III. Rapor Metrikleri
- IV. Sonuç

## Giriş

AdWords'te raporlama daha hızlı ve kolay hale geliyor! Şu anda yalnızca Raporlar sekmesindeki Rapor Merkezi'nde bulunan raporlar Kampanyalar sekmesine taşınıyor. Böylece, gelişmiş AdWords istatistikleri daha erişilebilir ve işlem yapılabilir bir nitelik kazanıyor. Çok yakında Rapor Merkezi tümüyle kullanımdan kaldırılacak ve Kampanyalar sekmesi, kampanyalarınızı yöneteceğiniz, performanslarını analiz edeceğiniz ve rapor indirebileceğiniz tek yer olacak.

Bu ayrıntılı kılavuzda, Kampanyalar sekmesindeki yeni raporlama işlevleri adım adım açıklanmaktadır. Size, Rapor Merkezi'nde seçeneklerin şu anda nerede bulunduğunu ve aynı seçenekleri Kampanyalar sekmesinde nerede bulabileceğinizi göstereceğiz.

Bu belgenin geçiş aşaması için kapsamlı bir kaynak olması amaçlandığından, henüz gerçekleşmemiş değişikliklerden de söz edildiğini görebilirsiniz. Belirli bir seçeneği Kampanyalar sekmesinde bulamazsanız, o özelliğe veya rapora ulaşmak için şimdilik Rapor Merkezi'ni kullanmaya devam edebilirsiniz. Raporlar, tüm önemli işlevleri Kampanyalar sekmesinde yer alıncaya kadar Rapor Merkezi'nden kaldırılmayacaktır.

Başlamaya hazır mısınız? O halde ayrıntılara geçebiliriz!

## I. Temel Raporlama Seçenekleri

Bu bölümde, yaygın olarak kullanılan rapor işlemlerinin Kampanyalar sekmesinde nasıl gerçekleştirilebileceği açıklanmaktadır.

## **Verilere filtre uygulama**

Filtreler, raporlarınızdaki verilerin kapsamını daraltmak açısından kullanışlıdır. Örneğin, hesabınızda çok sayıda anahtar kelime varsa, harcamalarınızın önemli bir bölümünü oluşturan anahtar kelimelere odaklanmak için bir maliyet filtresi ayarlayabilirsiniz.

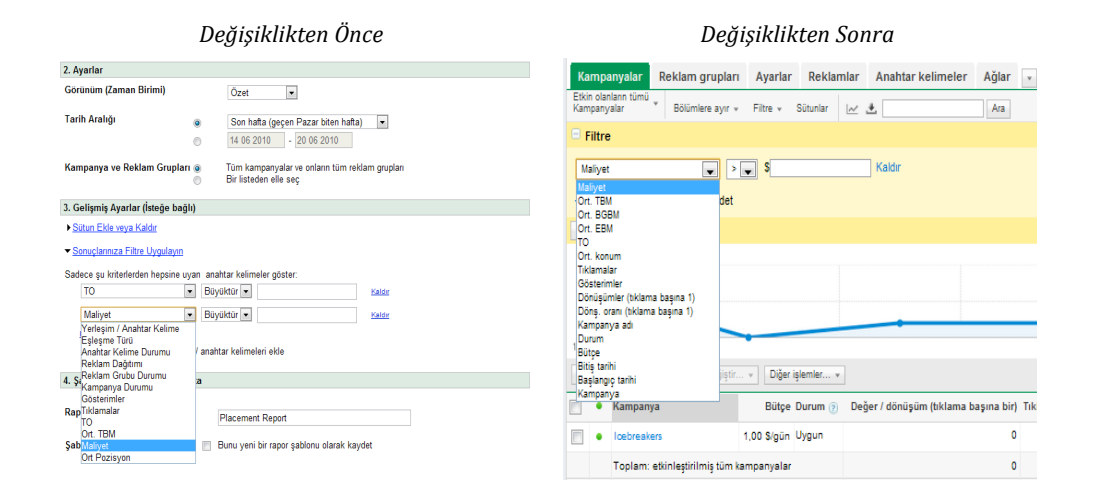

Rapor Merkezi'nde, raporlarınızı oluştururken yalnızca sınırlı bir filtre kümesi içinden seçim yapabilirsiniz.

Kampanyalar sekmesinde daha fazla filtre seçeneği sunulmaktadır. Kullanılabilecek filtreleri görmek için, herhangi bir veri tablosunun yukarısındaki "Filtre" düğmesini tıklayın. Tabloyu rapor olarak indirirseniz, uyguladığınız tüm filtreler de raporda yer alır. Kullanışlı filtreleri, ileride kolayca erişmek için kaydedebilirsiniz.

#### **Kampanyaları ve reklam gruplarını seçme**

Kimi zaman, raporların hesabınızdaki kampanyaların veya reklam gruplarının bir alt bölümüne odaklanmasını isteyebilirsiniz.

Rapor Merkezi'nde, rapor oluştururken belirli kampanyaları ve reklam gruplarını seçebilirsiniz.

Kampanyalar sekmesinde, veri tablonuzda görüntülenmesini istediğiniz kampanyaları ve reklam gruplarını belirtmek için bir "Kampanyalar/Reklam Grupları" filtresi oluşturabilirsiniz.

#### **Tarih aralıklarını seçme**

Hem Rapor Merkezi'nde hem de Kampanyalar sekmesinde, seçeceğiniz özel tarih aralığına ait raporlar çalıştırabilirsiniz. Buna ek olarak, hesabınızda yer alan önceden seçili tarih aralıkları grubundan da seçim yapma olanağınız vardır.

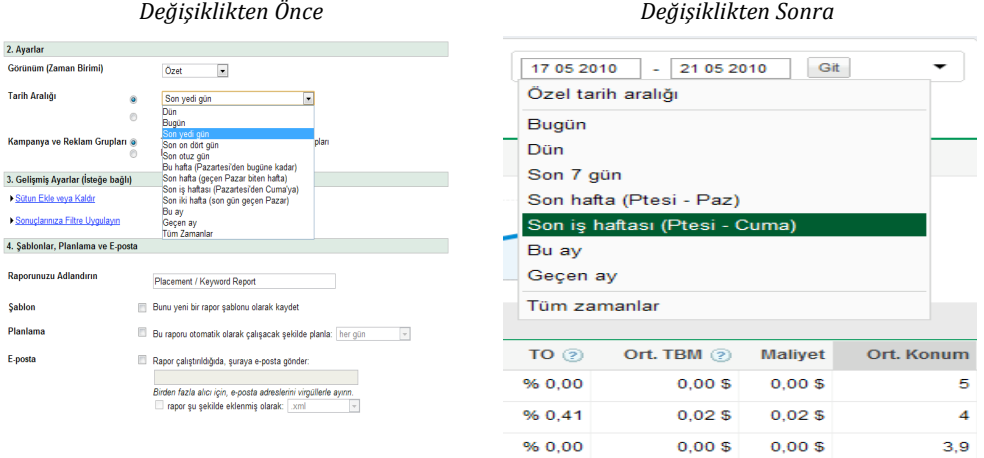

Rapor Merkezi'ndeki hazır tarih aralıklarının çoğu Kampanyalar sekmesinde de sunulmaktadır. Ancak, aşağıdaki tarih aralıkları mevcut değildir:

- Bu hafta (Pazartesi gününden bugüne kadar)
- Son iki hafta (son gün Pazar)
- Son on dört gün
- Son otuz gün

#### **Benzer bir rapor oluşturma**

"Benzerini oluştur" bağlantıları, geçmişte çalıştırdığınız raporların varyasyonlarını hızla oluşturmanıza yardımcı olur.

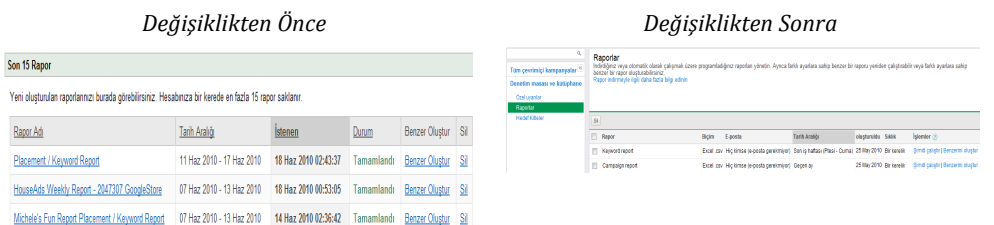

Rapor Merkezi'nde, bu bağlantı yalnızca oluşturduğunuz son 15 rapor için kullanılabilir.

<sup>©</sup> Telif Hakkı 2010. Google, Google Inc. kuruluşunun ticari markasıdır. Tüm diğer şirket ve ürün adları, ilgili şirketlerin ticari markaları olabilir.

Buna karşın, "Benzerini oluştur" bağlantısı, Kampanyalar sekmesinde oluşturduğunuz son 100 rapor için kullanılabilir. Raporlarınız, Kontrol Paneli ve Kütüphane'nin "Raporlar" bölümüne kaydedilir (sekmenin sol tarafında, kampanya listenizin altında bulunan bağlantıyı tıklayarak erişebilirsiniz). Raporlarınızdan birinin yanındaki "Benzerini oluştur" bağlantısını tıkladığınızda, otomatik olarak o rapora ilişkin indirme paneline götürülürsünüz. Burada, rapor ayarlarını değiştirebilir ve benzer bir rapor oluşturabilirsiniz.

#### **Bir raporu şablon olarak kaydetme**

Rapor Merkezi, başlangıç noktası olarak geçmişteki ayarları kullanarak hızla rapor oluşturmanıza yardımcı olmak için bir rapor şablonu oluşturma seçeneği sunar.

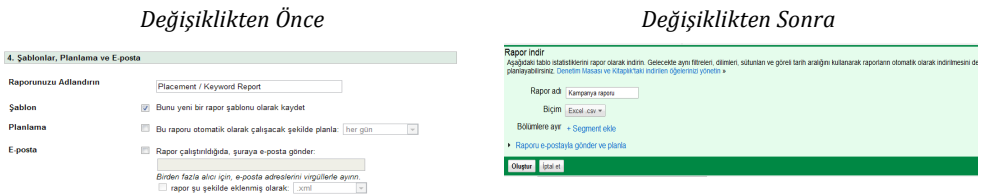

Kampanyalar sekmesinde, her rapor temelde bir şablon işlevi görebileceği için, şablonlar ve normal raporlar arasındaki fark ortadan kalkmıştır. Daha önce indirdiğinize benzer bir rapor çalıştırmak için, Kontrol Paneli ve Kütüphane'deki "Benzerini oluştur" bağlantılarını kullanmanız yeterlidir. Mevcut bir rapora ilişkin e‐ posta ve sıklık ayarlarını değiştirmek isterseniz, farklı ayarlara sahip yeni bir rapor oluşturmak yerine, bu ayarları doğrudan bu panelde düzenleyebilirsiniz.

#### **Rapor planlama**

Hesabınızın performansı hakkında düzenli aralıklarla bilgi almak istiyorsanız, her gün, her hafta veya her ay otomatik olarak çalıştırılacak raporlar oluşturabilirsiniz.

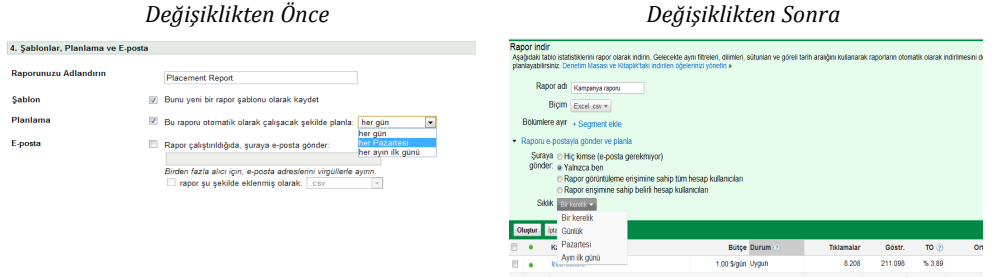

Kampanyalar sekmesinde, rapor oluştururken raporun ne sıklıkta çalıştırılacağını da seçebilirsiniz. Planlama seçeneklerinizi görmek için, indirme panelindeki "Raporu e‐ postayla gönder ve planla" bağlantısını tıklayın.

Bunların yanı sıra, artık raporunuzun planlamasını istediğiniz zaman değiştirme esnekliğine de sahipsiniz. Kontrol Paneli ve Kütüphane'nin "Raporlar" bölümüne gidip, raporunuzun "Sıklık" sütunundaki ayarı değiştirmeniz yeterli olacaktır.

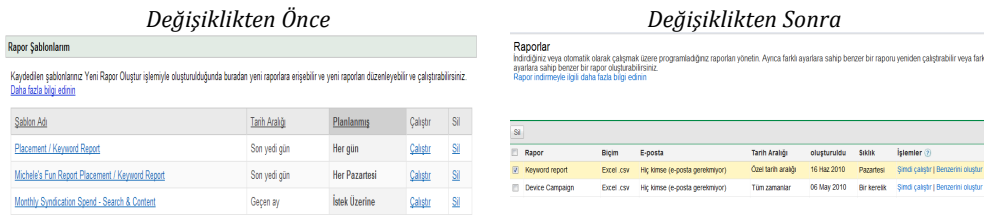

#### Örneğin, planlanmış bir raporun çalıştırılmasına son vermek istiyorsanız, raporu

© Telif Hakkı 2010. Google, Google Inc. kuruluşunun ticari markasıdır. Tüm diğer şirket ve ürün adları, ilgili şirketlerin ticari markaları olabilir.

tümüyle silmek yerine, raporunuzun "Sıklık" sütunundaki ayarı "Hiçbiri" olarak değiştirebilirsiniz. Böylece, ileride manuel olarak oluşturmak isterseniz, bu rapor zaten hazır olacaktır.

#### **Raporu eposta ile gönderme**

Bazı kullanıcılara hesabınızın tümüne doğrudan erişim izni vermeyip onlarla raporları paylaşabilirsiniz.

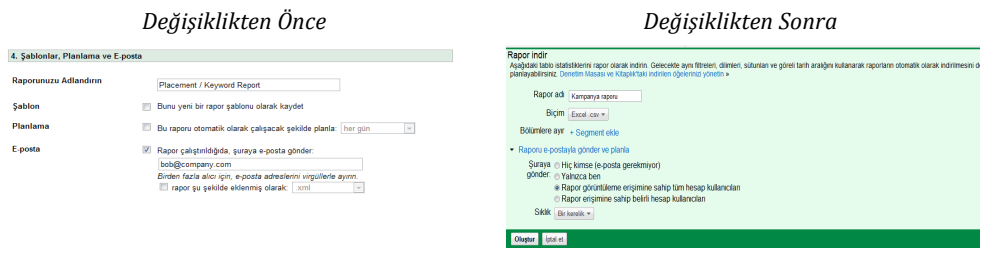

Rapor Merkezi'nde, yeni bir rapor oluştururken ek alıcıların e‐posta adreslerini girebilirsiniz. Ancak, her bir raporla hangi e‐posta adreslerinin ilişkili olduğunu kontrol etmek kolay değildir. Örneğin, herhangi bir iş arkadaşınız şirketten ayrıldığında onu tüm raporlardan kaldırmanın kolay bir yolu yoktur.

Raporlarınızı daha güvenli hale getirmek için, Kampanyalar sekmesinden raporlara e‐ postayla erişim artık hesabınızdaki diğer kullanıcı erişimi denetimlerine bağlı kılınmıştır. Bir rapor oluştururken, raporu hesabınızın diğer kullanıcılarına e‐postayla göndermeyi seçebilirsiniz. Raporu doğrudan AdWords'te oturum açmayan birine göndermek isterseniz, "Hesabım" sekmesini tıklayın, "Erişim"i seçin ve o kişiyi bir salt e‐posta kullanıcısı olarak ekleyin. Salt e‐posta kullanıcıları, hesaba sınırlı erişime sahiptir.

#### **Rapor indirme**

Raporları çevrimiçi olarak doğrudan hesabınıza indirebilir veya e‐posta yoluyla alabilirsiniz.

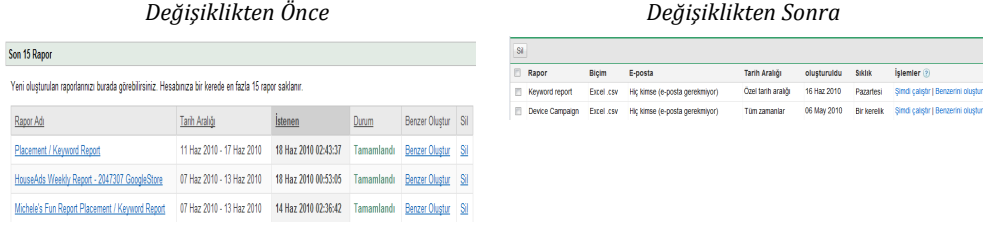

Rapor Merkezi yalnızca son 15 raporunuzu kaydederken, Kontrol Paneli ve Kütüphane'nin "Raporlar" bölümü, Kampanyalar sekmesindeki tüm raporlarınızı listeler. Tablodaki herhangi bir raporu indirmek için o rapora ilişkin "Şimdi çalıştır" seçeneğini tıklayın.

Rapor Merkezi'nden gönderilen e‐postalar raporları ek olarak içerebilir. Ancak bir ek, e‐posta gelen kutuları için çok büyük olduğunda, bu durum bazen çok büyük hesaplar için sorunlara yol açmaktadır. Bu sorunu önlemek için, Kampanyalar sekmesinden gönderilen rapor e‐postaları ek yerine, rapora bir bağlantı içerir. Raporu indirmeye başlamak için e‐postadaki bağlantıyı tıklamanız yeterlidir.

## II. Farklı Rapor Türleri

Bu bölümde, Kampanyalar sekmesinde bulunan her bir rapor türünü ayrı ayrı ele alacağız. Performans verilerinizi indirmek için artık Rapor Merkezi'ne gitmeniz gerekmez ve Kampanyalar sekmesindeki veri tablolarını raporlar olarak

indirebilirsiniz. Bir tabloyu rapor olarak dışa aktarmak için, indirme panelini açmak üzere tablonun yukarısındaki araç çubuğunun içini  $\frac{1}{2}$ tıklayın.

#### **Hesap raporları**

Hesap performansı raporları, tüm hesabınıza ait özet istatistikleri gösterir ve genel AdWords performansınızı hızla gözden geçirmenize yardımcı olabilir.

Kampanyalar sekmesinde, hesabınızın tamamındaki verileri çeşitli yollarla görüntüleyebilirsiniz.

- Sayfanın sol tarafındaki "Tüm çevrimiçi kampanyalar" seçiliyken, tablolarınızın en altındaki "Toplam" satırlarına bakın.
- Hesap verilerinizi, seçeceğiniz boyuta göre düzenlemek için "Boyutlar" sekmesine gidin. Örneğin, hesap verilerinizin dökümünü ağa veya cihaza göre alabilirsiniz. Bu sekme varsayılan olarak etkin değildir. Etkinleştirmek için, son sekmenizin yanındaki menüyü tıklayın ve "Boyutlar" onay kutusunu işaretleyin.

### **Kampanya raporları**

Kampanya raporları, tek tek kampanyalarınızın performansını gösterir.

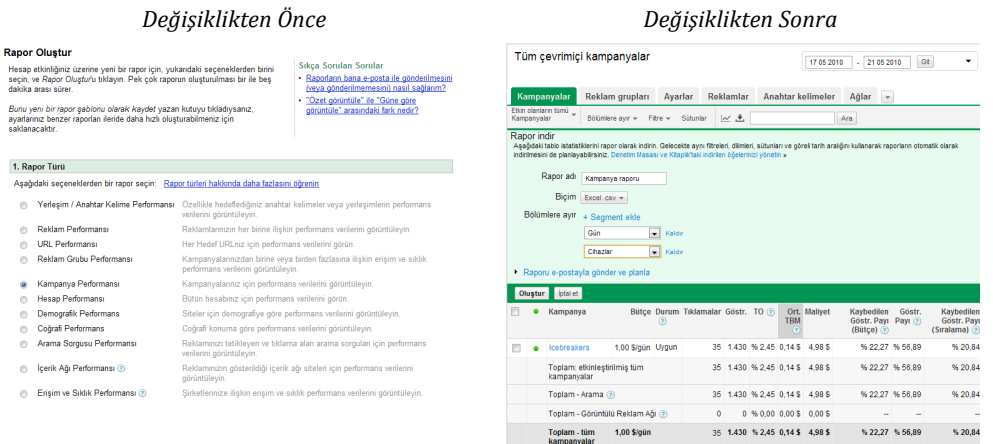

Kampanyalar sekmesinde bir kampanya raporu indirmek için, "Kampanyalar" alt sekmesinde kampanya listenizi görüntüleyin. Veri tablosunda yalnızca belirli kampanyaları görmek istiyorsanız, bir "Kampanyalar/Reklam Grupları" filtresi oluşturun. Tabloyu rapor olarak indirmek için, tablonun yukarısındaki araç cubuğunun içini  $\pm$  tıklayın.

#### **Reklam grubu raporları**

İstatistikleri reklam grubu bazında görmek için, "Reklam grupları" sekmesine gidin ve veri tablosunu bir reklam grubu raporu olarak indirin.

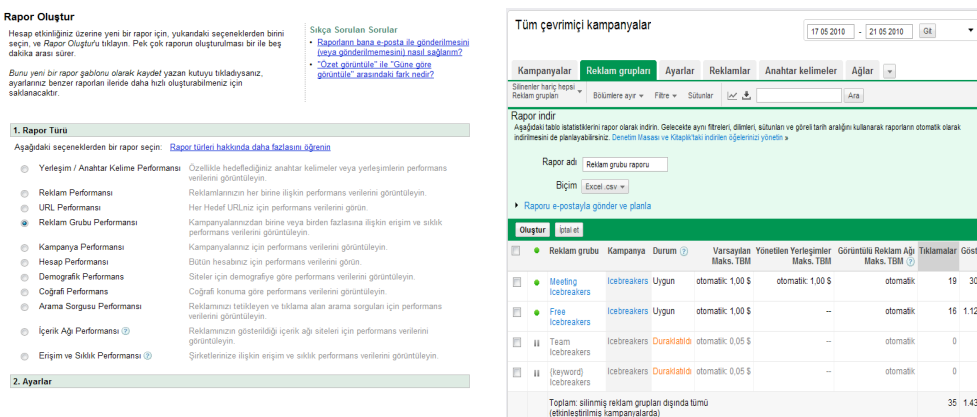

Kampanyalar tablosunda olduğu gibi, tabloda yalnızca belirli reklam gruplarını görmek için bir "Kampanyalar/Reklam Grupları" filtresi oluşturabilirsiniz.

#### **Yerleşim/anahtar kelime raporları**

Rapor Merkezi'ndeki Yerleşim/Anahtar Kelime raporu, hem anahtar kelimelerin hem de yönetilen yerleşimlerin performans verilerini tek bir raporda birleştirir. Kampanyalar sekmesinde, anahtar kelimeler ve yerleşimler için ayrı ayrı raporlar çalıştırabilirsiniz.

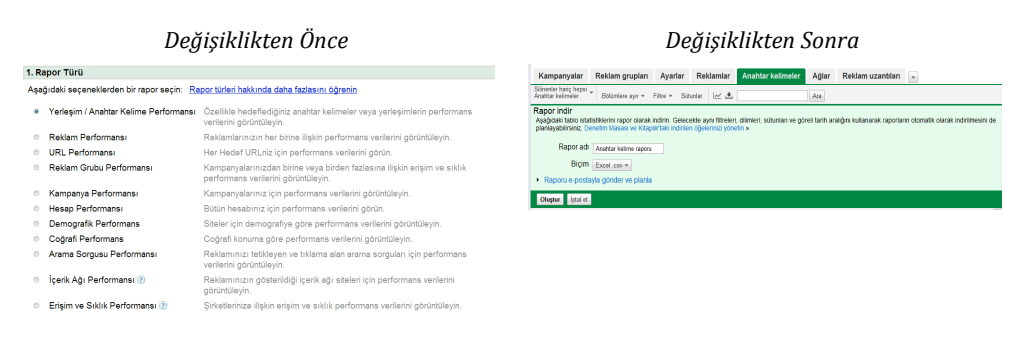

Bir anahtar kelime raporunu indirmek için, "Anahtar kelimeler" sekmesindeki veri tablosunun yukarısında yer alan araç çubuğundaki indirme düğmesini tıklayın. Benzer şekilde, bir yerleşim raporunu indirmek için, "Ağlar" sekmesindeki yönetilen yerleşimler tablosunun yukarısında yer alan araç çubuğundaki indirme düğmesini tıklayın.

#### **Reklam raporları**

Reklam raporları, tüm hesabınızdaki reklamların performansını kolayca karşılaştırmanızı ve analiz etmenizi sağlar. Bu raporlar, özellikle etkili mesaj stratejilerini saptamak açısından yararlıdır.

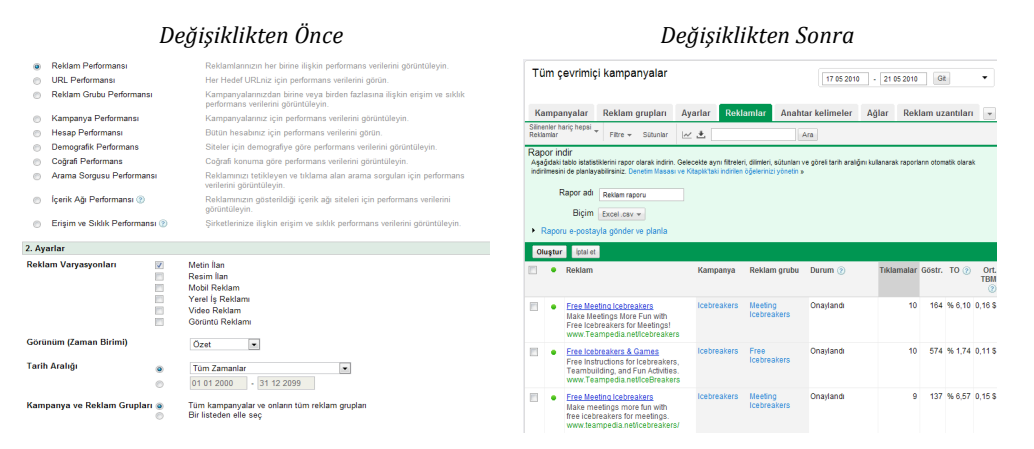

© Telif Hakkı 2010. Google, Google Inc. kuruluşunun ticari markasıdır. Tüm diğer şirket ve ürün adları, ilgili şirketlerin ticari markaları olabilir.

Rapor Merkezi'nde, seçili reklam türleri için bir reklam performansı raporu çalıştırabilirsiniz. Örneğin, resim reklamlar ve görüntülü reklamlar için bir rapor çalıştırabilir veya yalnızca metin reklamlarınıza odaklanan bir rapor çalıştırabilirsiniz. Kampanyalar sekmesinde, istatistiklerinizi reklam türüne göre sıralamak için "Reklamlar" sekmesine gidin. Tablonun yukarısındaki araç çubuğunda bulunan "Sütunlar" düğmesini tıklayın ve "Reklam Türü" sütununu ekleyin.

Mobil reklamlar, yerel işletme reklamları, video reklamlar ve zengin medya reklamlarının sağladığı işlevler mevcut reklam biçimlerine entegre edilmektedir. Bu nedenle, bu biçimlere özel sütunları veri tablonuza ekleme veya tablodan kaldırma seçeneğiniz olmayacaktır.

#### **URL raporları**

URL raporları, hedef URL'lerinizin performansını gösterir. Kampanyalar sekmesinde bu raporu indirmek için, isteğe bağlı "Boyutlar" sekmesine gidin ve boyut olarak "Hedef URL'ler"i seçin. Raporunuzu hesabınızın belirli bölümlerindeki hedef URL'lerle sınırlandırmak için bir "Kampanyalar/Reklam Grupları" filtresi oluşturabilirsiniz. Tabloyu rapor olarak indirmek için, araç çubuğunda bulunan indirme düğmesini tıklayın.

#### **Yerleşim performansı raporları**

Yerleşim performansı raporları, reklamlarınızın Google Görüntülü Reklam Ağı'nda görüntülendiği alanları veya URL'leri gösterir. Rapor Merkezi'nde, bir yerleşim performansı raporu oluştururken alan veya URL bilgilerini görmeyi seçebilirsiniz.

#### *Alan düzeyindeki raporlar:*

#### *Değişiklikten Önce Değişiklikten Sonra* 1. Rapor Türü Ayarlar Reklamlar Anahtar kelimeler Ağlar Hedef Kitleler Reklam uzantıları Aşağıdaki seçeneklerden bir rapor seçin: Rapor türleri hakkında daha fazlasını öğrenin Yerleşim / Anahtar Kelime Performansı Özellide hedeflediğiniz anahtar kelimeler veya yerleşim yerlerini görüntüleyin. Reklam Performansı analoyın.<br>zın her birine iliskin performans verilerini görüntülevin Anahtar kelimeleriniz, hangi otomatik yerleşimlerin reklamlarınız için uygun eşlemeler olduğunu belirler DRL Performansı<br>© Reklam Grubu Performansı ner neuer ordanz için periormans verilerini görün.<br>Kampanyalarınızdan birine veya birden fazlasına ilişkin erişim ve sıkl<br>performans verilerini görüntüleyin. Maks. Tiklamalar Göstr. 10 Ort. Maliyet<br>TBM 11 Kampanya Performansı Kampanyalarınız için performans verilerini görüntüleyin. Arama-kapalı - 0 % 0,00 0,00 \$ 0,00 \$ © Kampanya Pertormansi<br>◎ Bensp Performansi<br>◎ Coğrafi Performans<br>◎ Arama Sorgusu Performansi Kampanyaiariniz: pin performans verienni goruntuleyin.<br>Bütün hesabınız için performans verienni görün.<br>Siteler için demografiye göre performans verilerini görüntüleyin.<br>Coğrafi konuma göre performans verilerini görüntüleyi  $\begin{array}{c|ccccc} & 0 & 0 & 0.00 & 0.00 & 0.00 & 0.00 & 0.00 & 0.00 & 0.00 & 0.00 & 0.00 & 0.00 & 0.00 & 0.00 & 0.00 & 0.00 & 0.00 & 0.00 & 0.00 & 0.00 & 0.00 & 0.00 & 0.00 & 0.00 & 0.00 & 0.00 & 0.00 & 0.00 & 0.00 & 0.00 & 0.00 & 0.00 & 0.00 & 0.00 & 0.00 & 0.00$ Google arama- kapalı e des annoncentes gene per remaine venerant gerunteseyn.<br>Reklammizi tetikleyen ve tiklama alan arama sorgulari için performans<br>verilerini görüntüleyin. Arama ortakları- kapalı (?) e İçerik Ağı Performansı (?) erilerini goruntuleyin.<br>eklamınızın gösterildiği içerik ağı siteleri için performans verilerini<br>örüntülevin. -<br>
Coruntului Reklam Ağı - 20 12 289 % 0,16 0,19 \$ 3,75 \$ Erişim ve Sıklık Performansı 2 Sirketlerinize ilişkin erisim ve sıklık performans verilerini görüntülevir Yönetilen verlesimler (?) ayrıntıları  $0$  0 % 0.00 0.00 \$ 0.00 \$ 2. Ayarlar Avrıntı Düzevi Reklam Grubu Otomatik yerleşimler @ ayrıntıları otomatik 20 12.289 % 0,16 0,19 \$ 3,75 \$ Etki alanı ya da URL  $URL$   $\rightarrow$ Görünüm (Zaman Birimi) Toplam - Tüm ağlar 20 12.289 % 0,16 0,19 \$ 3,75 \$  $Ozet$   $\rightarrow$ Tarih Aralığı Tüm Zamanlar<br>
0 01 01 2000 - 31 12 2099 Görüntülü Reklam Ağı: otomatik yerleşimler Kampanya ve Reklam Grupları (a) Tüm kampanyalar ve onların tüm reklam grupları  $\boxed{\text{Yerleqim ve tekilfi yönet}} \boxed{\text{Yerleşimleri hari ç tut}} \boxed{\text{URL} \text{ listesine bak}} \boxed{\text{indir}}$ 3. Gelişmiş Ayarlar (İsteğe bağlı) Alan Miklamalar Göstr. TO 2 Ort. TBM 2 Maliyet Sonuclariniza Filtre Uyqulayin  $\quad \ \ \,$ youtube.com 4 8.783 % 0,05  $0,285$  1,10 \$ 4. Şabionlar, Planlama ve E-posta mail.google.com  $0$  132 % 0,00 0,00 \$ 0,00 \$ adsenseformobileapps.com 1 1 3 % 7,69 0,14 \$ 0,14 \$ Raporunuzu Adlandırın Verleşim Raporu Şablon Bunu yeni bir rapor şablonu olarak kaydet 5 10 %50.00 0.11 \$ 0.57 \$ 28bikes.com **Planlama**  $\Box$  Bu raporu otomatik olarak çalışacak şekilde planla:  $\boxed{\text{her gain}} \quad \rightarrow \quad$

Kampanyalar sekmesinde, otomatik yerleşimlerinizin alanlarını "Ağlar" sekmesinde görebilirsiniz. Özet tablosunda otomatik yerleşimler için "ayrıntıları göster" bağlantısını tıklayın, ardından verileri bir rapor olarak dışa aktarmak için araç çubuğunda bulunan indirme düğmesini tıklayın.

*URL düzeyindeki raporlar*

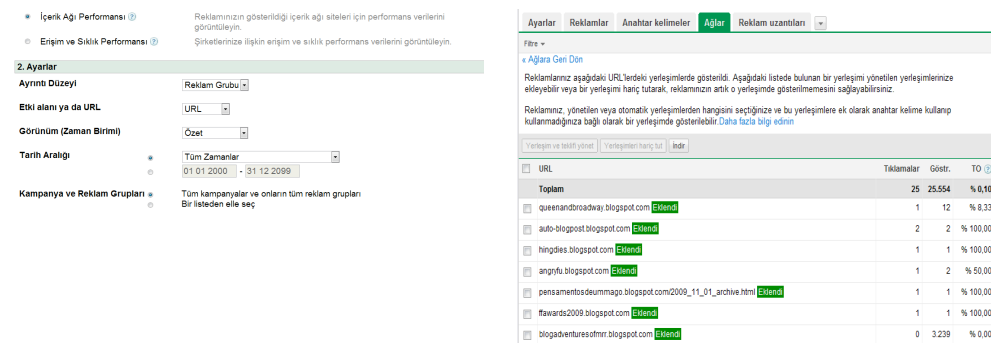

URL'leri görmek için, otomatik yerleşimler veya yönetilen yerleşimler tablosunun yukarısındaki "URL listesine bak" düğmesini tıklayın. Alanları tek tek seçerek, yalnızca ilgilendiğiniz alanların URL ayrıntılarını kolayca görüntüleyebilirsiniz. Verileri rapor olarak dışa aktarmak için ayrıntılar sayfasındaki "İndir" düğmesini tıklayın.

Raporu doğrudan Kampanyalar sekmesinde sunarak, raporunuzdaki verilerle daha da hızlı işlem yapmanızı sağlayacağımızı umuyoruz. Eklemek veya hariç tutmak istediğiniz yerleşimleri belirleyin, ardından değişiklikleri hemen yapmak için otomatik yerleşimler tablosunun en üstündeki düğmeleri kullanın.

#### **Demografi raporları**

Demografi raporları, Görüntülü Reklam Ağı'ndaki katılımcı yayıncı sitelerinde reklamlarınızı gören kullanıcıların demografik özelliklerini daha iyi anlamanıza yardımcı olur.

Rapor Merkezi'nde, demografi raporunun verilerini kampanya veya reklam grubu düzeyinde birleştirebilirsiniz.

Kampanyalar sekmesinde, hesap düzeyindeki demografi verilerini, isteğe bağlı "Boyutlar" sekmesinde bulabilirsiniz. "Görünüm" menüsünü tıklayın ve boyut olarak "Demografi"yi seçin. Tek bir kampanya veya reklam grubuna odaklanmak için bir "Kampanyalar/Reklam Grupları" filtresi oluşturun. Tabloyu rapor olarak indirmek için, araç çubuğunda bulunan indirme düğmesini tıklayın.

#### **Coğrafi raporlar**

Sitenize AdWords trafiği gönderen ülkeler ve bölgelerdeki performansınızı analiz etmek için coğrafi raporları kullanabilirsiniz.

Demografi verileri gibi, coğrafi verileri de isteğe bağlı "Boyutlar" sekmesinde bulabilirsiniz. Rapor Merkezi'nde özellik sütunları olarak bulunan ülke, bölge, metropol alanı ve şehir metrikleri, artık ayrı görünümler olarak sunulmaktadır.

#### **Arama sorgusu raporları**

Arama sorgusu raporu, reklamınızı tetikleyen gerçek arama sorgularına ilişkin performans istatistiklerini gösterir. Bu rapordaki veriler, anahtar kelime olarak eklemeniz gereken, yüksek potansiyele sahip arama terimlerine ilişkin kararları bilgiye dayalı olarak almanıza ve negatif anahtar kelimelerle hariç tutmanız gereken daha az alakalı sorguları saptamanıza yardımcı olabilir.

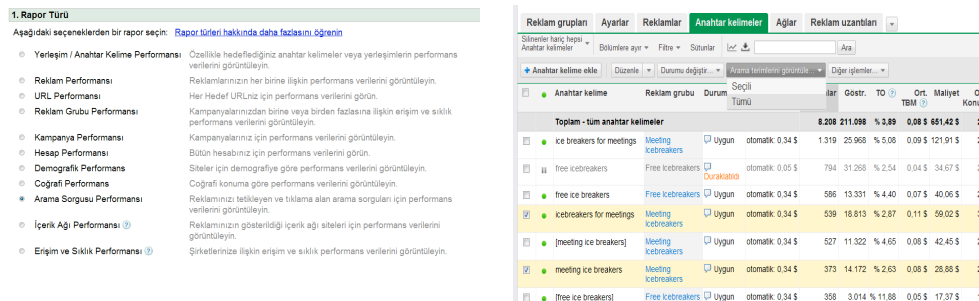

26 . free ice breaker games Free Icebreakers D Uygun of omalik: 0,345 . 236 7.351 % 3,21 0,11 \$ 26,98 \$ 2,6

Kampanyalar sekmesinde, bu verileri görmek için "Anahtar kelimeler" sekmesindeki "Arama terimlerini görüntüle" menüsünü tıklayın. Yalnızca belirli anahtar kelimelere ilişkin arama terimlerini görmeyi seçebilirsiniz: İstediğiniz anahtar kelimelerin onay kutularını işaretleyin ve ardından "Arama terimlerini görüntüle" menüsündeki "Seçili"yi belirtin. Verileri rapor olarak dışa aktarmak için sonraki sayfada bulunan "İndir" düğmesini tıklayın.

Arama sorgusu raporunu doğrudan Kampanyalar sekmesinde sunarak, bu verilere ilişkin işlemleri daha çabuk yapmanızı sağlayacağımızı umuyoruz: Eklemek veya hariç tutmak istediğiniz sorguları seçin ve ardından, bu değişiklikleri hemen yapmak için tablonun en üstündeki düğmeleri kullanın.

#### **Erişim ve sıklık raporları**

Reklamlarınızı kaç kişinin gördüğünü ve ne sıklıkta gördüklerini öğrenmek için erişim ve sıklık raporunu kullanabilirsiniz.

Rapor Merkezi'nde, erişim ve sıklık performansı raporundaki verileri kampanya veya reklam grubu düzeyinde birleştirebilirsiniz.

Kampanyalar sekmesinde, erişim ve sıklık verilerini "Boyutlar" sekmesinde bulabilirsiniz. Daha ayrıntılı istatistikleri görüntülemek ve indirmek için tek bir kampanyaya veya reklam grubuna gidebilirsiniz.

#### **Müşteri Merkezim (MM) raporları**

Müşteri Merkezim'i kullanıyorsanız, tüm müşteri hesaplarınızda rapor çalıştırmak için hesabınızdaki "Müşteri Raporları" sekmesini kullanmaya devam edebilirsiniz. Bir müşteri hesabına gittiğinizde, tüm raporlama seçeneklerini Kampanyalar sekmesinde bulabilirsiniz.

#### **TV raporları**

Halihazırda TV kampanyaları için rapor çalıştırıyorsanız, TV'ye özel raporlama seçeneklerini Rapor Merkezi'nde görmeye devam edeceksiniz. Ancak, tüm diğer raporlar yalnızca Kampanyalar sekmesinde bulunabilir.

## III. Rapor Metrikleri

Rapor Merkezi, her bir rapor için çok sayıda metrik sütunu seçeneği sunar. Bu metriklerin çoğu Kampanyalar sekmesinde de mevcuttur. Tablo ve raporlarınızdaki verileri tümüyle özelleştirmek için, Kampanyalar sekmesindeki segmentleri, filtreleri ve sütun seçeneklerini kullanabilirsiniz.

#### **Kampanya/reklam grubu durumu**

Rapor Merkezi raporlarınıza kampanya ve reklam grubu durumu için manuel olarak özel sütunlar ekleyebilirsiniz.

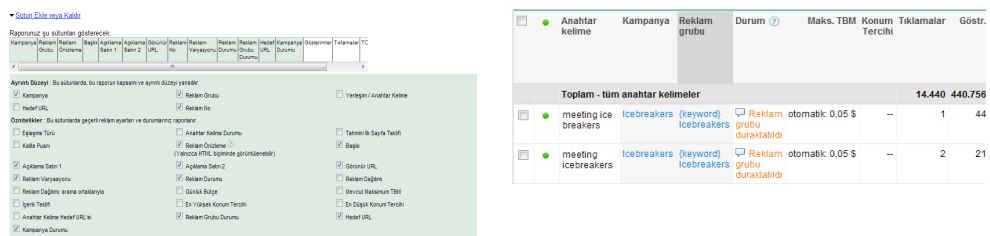

Bu durumlar, Kampanyalar sekmesindeki veri tablolarına varsayılan olarak eklenir ve bunun sonucunda raporlarınızda da otomatik olarak yer alır.

- Tablolardaki ilk sütun, bir öğenin etkinleştirildiğini, duraklatıldığını veya silindiğini belirtir. Bu bilgiler, raporlarınızdaki "Durum" sütununda yer alır.
- "Durum" sütunu, her zaman tablodaki öğeyle en alakalı durumu gösterir. Örneğin, bir anahtar kelime duraklatılmış bir reklam grubundaysa, Durum sütununda "Reklam grubu duraklatıldı" mesajı görüntülenir.

#### **Günlük bütçe sütunu**

Rapor Merkezi'ndeki "Kampanya günlük bütçesi" sütunu, Kampanyalar sekmesindeki anahtar kelime, yerleşim ve reklam raporları için mevcut değildir.

Günlük bütçe sütunu, "Kampanyalar" alt sekmesinde kampanya listenizi görüntülediğinizde görünür. Bu nedenle, bir kampanya raporu çalıştırdığınızda bu bilgileri görebilirsiniz. Ancak, bu sütun "Anahtar kelimeler", "Reklamlar" ve "Ağlar" sekmelerinde sunulmaz ve bu nedenle, bu sekmelerden indirilen raporlarda yer almaz.

#### **Reklam dağıtımı**

Reklam dağıtımı istatistikleri, kampanyalarınızın Google Görüntülü Reklam Ağı'ndaki ve arama ağı iş ortağı sitelerindeki performansını gösterir.

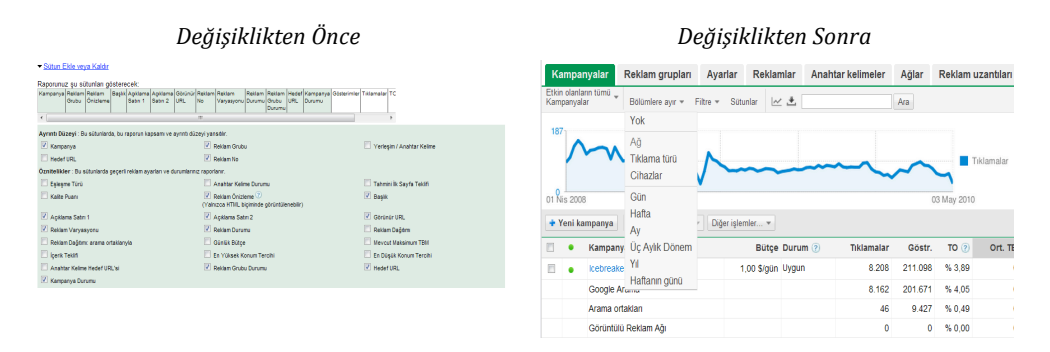

Rapor Merkezi'nde, "Reklam Dağıtımı" ve "Reklam Dağıtımı: arama ağı iş ortaklarıyla" sütunlarını ekleyerek bu bilgileri görebilirsiniz.

Kampanyalar sekmesinde, aynı bilgileri tablonuza "Ağ bilgileri" sütununu ekleyerek görebilirsiniz. Tablonun yukarısındaki araç çubuğunda bulunan "Sütunlar" düğmesini tıklayın ve "Ağ bilgileri" onay kutusunu işaretleyin. Diğer bir yöntem olarak, araç çubuğundaki "Segmentler" düğmesini tıklayın ve istatistikleri tabloda ağa göre ayrılmış şekilde görmek için "Ağ"ı seçin. Tablolara uygulanan segmentler, raporlara sütun olarak eklenir.

#### **İlk sayfa tıklama başına maliyeti (TBM)**

İlk sayfa TBM'si, reklamınızın arama sonuçlarının ilk sayfasında görünmesi için gereken teklife ilişkin bir tahmindir.

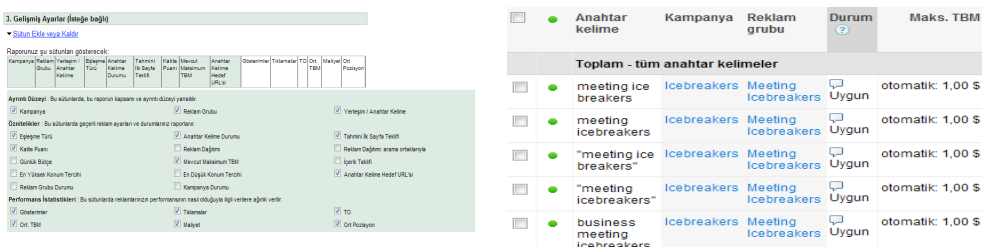

Rapor Merkezi'nde, "Tahmini İlk Sayfa Teklifi" sütununu anahtar kelime raporlarınıza manuel olarak ekleyebilirsiniz.

Kampanyalar sekmesinde, "İlk sayfa teklifinin altında" durumuna sahip anahtar kelimeler, reklamların arama sonuçlarının ilk sayfasına yerleştirilmesi için gerekli tahmini teklifi otomatik olarak gösterir. Ancak, bu metrik diğer anahtar kelimeler için artık kullanılamayacaktır.

#### **Konum tercihi sütunları**

Bir kampanyada konum tercihi özelliğini etkinleştirdiyseniz, anahtar kelimeleriniz için arama sonuçları sayfalarındaki tercih ettiğiniz konumları belirtebilirsiniz. Bu tercihler anahtar kelimelerinizin uygun kabul edileceği gösterim sayısını belirgin şekilde etkileyebileceği için, anahtar kelime istatistiklerini analiz ederken bu tercihleri aklınızda bulundurmanız önemlidir.

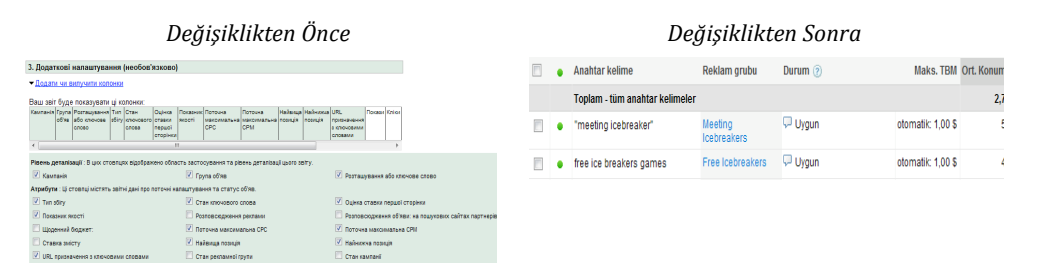

Rapor Merkezi'nde, anahtar kelime raporlarınıza "En Yüksek Konum Tercihi" ve "En Düşük Konum Tercihi" sütunlarını manuel olarak ekleyebilirsiniz.

Kampanyalar sekmesinde, belirli bir kampanya için etkinleştirmiş olmanız halinde konum tercihi, anahtar kelime tablonuza ve raporunuza otomatik olarak eklenir.

#### **Gösterim payı**

Gösterim payı metrikleri, reklamlarınızın hedeflediğiniz pazardaki gösterim sayısının, bu pazarda alabileceğiniz toplam gösterime oranla yüzdesini gösterir.

Bu veriler, Google.com veya arama ağı iş ortağı sitelerinde yayınlan kampanyalarınız için mevcuttur ve kampanya düzeyinde veya genel hesap düzeyinde görüntülenebilir.

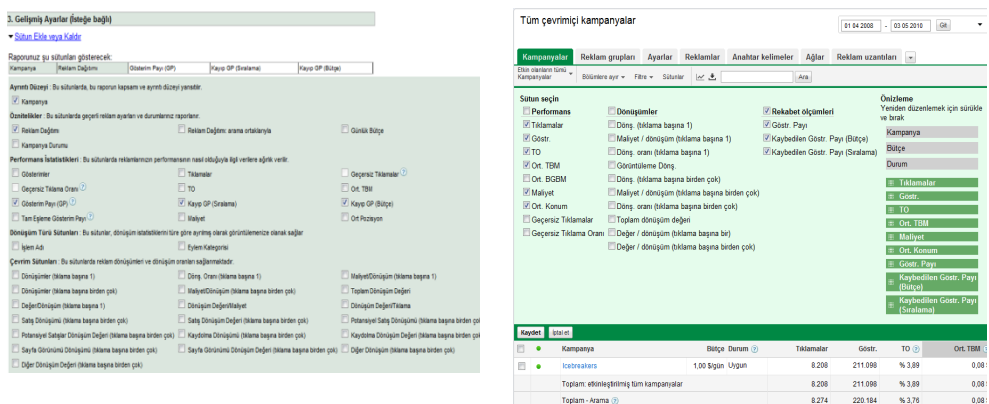

Rapor Merkezi'nde, gösterim payı metrikleri, hesap ve kampanya raporları için isteğe bağlı sütunlar olarak mevcuttur.

Kampanyalar sekmesinde, aynı metrikler kampanya listenizi görüntülerken sütunlar halinde mevcuttur. Tabloyu bir kampanya raporu olarak indirirseniz, hesabınıza ilişkin toplam gösterim payı verilerini görmek için "Toplam" satırına bakabilirsiniz.

#### **Dönüşüm türü verileri**

AdWords dönüşüm izlemeyi kullanıyorsanız, sitenize eklediğiniz her bir dönüşüm kodu snippet'i için farklı dönüşüm türleri belirtebilirsiniz. Diğer bir deyişle, satışların, bültene kayıtların ve olası satış formlarının dönüşümlerini izliyorsanız, her bir kategori için açıklayıcı bir dönüşüm türü ayarlayabilirsiniz. Bu, her bir işlemin tamamlanma sayısını kolayca elde etmenizi sağlar.

Rapor Merkezi'nde, raporların çoğunda "Dönüşüm Türü" sütunları kullanılabilir. Kampanyalar sekmesinde, veri tablonuza dönüşüm türü segmentleri uygulayabilirsiniz.

Hem Rapor Merkezi'nde hem de Kampanyalar sekmesinde, dönüşüm türü sütunlarının yalnızca sınırlı sayıda dönüşüm istatistikleriyle uyumlu olduğunu lütfen unutmayın. Tek bir tıklama ile birden fazla türde dönüşüm ilişkilendirilebileceği için, dönüşüm türü verilerinizle birlikte tıklamalar, gösterimler veya ortalama konum gibi istatistikler görüntülenemez.

#### **Dönüşüm değeri verileri**

Dönüşümlerinizin değerini manuel veya otomatik olarak izliyorsanız, kampanyalarınızın dönüşüm değerini analiz etmenize yardımcı olacak bir dizi sütun vardır.

Rapor Merkezi'nde bulunan aşağıdaki önemli dönüşüm sütunları, Kampanyalar sekmesinde de mevcuttur:

- Toplam Dönüşüm Değeri
- Değer/Dönüşüm
- Dönüşüm Değeri/Maliyet

"Dönüşüm Değeri/Tıklama" gibi diğer dönüşüm değeri istatistikleri mevcut değildir.

#### **Geçersiz tıklama verileri**

Geçersiz tıklama sütunları, geçersiz olarak sınıflandırılmış ve bu nedenle hesabınızdan otomatik olarak filtrelenmiş tıklamaların sayısını ve yüzdesini görmenizi sağlar. Bu tıklamalar için ücretlendirilmediğinizi ve bunların, maliyet ya da tıklama oranı (TO) gibi diğer hesap istatistiklerinizi etkilemediğini aklınızda bulundurun.

Rapor Merkezi'nde, geçersiz tıklama sütunları, kampanya ve hesap raporları için mevcuttur.

Kampanyalar sekmesinde, bu sütunları "Kampanyalar" alt sekmesindeki veri tablosuna ekleyebilirsiniz.

#### **Etkileşim verileri**

Rapor Merkezi'ndeki etkileşim sütunları, kullanıcıların görüntülü reklamlarınızı tıklamadan önce bu reklamlarla nasıl etkileşimde bulunduklarını gösterir.

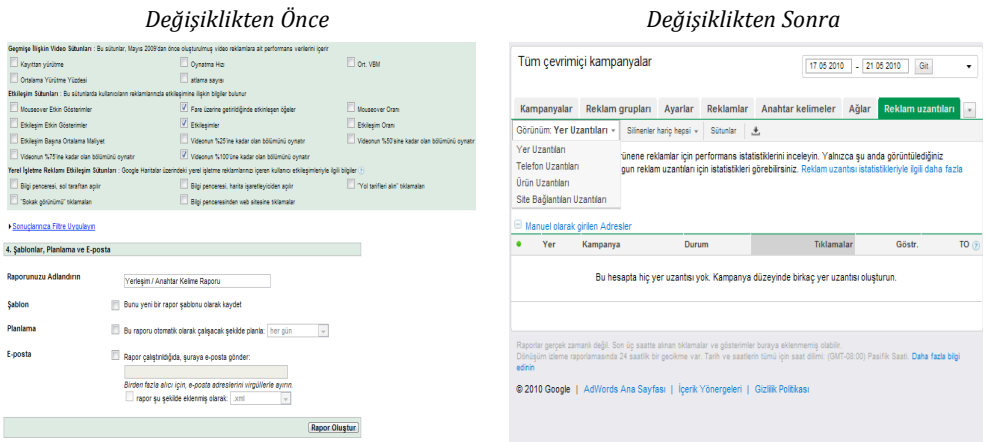

Mouseover'lar, etkileşimler ve video oynatımları gibi sütunlar, Kampanyalar sekmesinde henüz yoktur.

Ancak, reklam uzantıları yoluyla artık daha zengin reklam seçenekleri sunulmaktadır. AdWords reklamlarıyla şimdi bir dizi yeni etkileşim mümkündür. Bu uzantıların her birine ilişkin istatistiklere, hesabınızdaki isteğe bağlı "Reklam uzantıları" sekmesi yoluyla erişebilirsiniz. Ayrıca, veri tablonuza segmentler ekleyerek de bazı etkileşim verilerini görebilirsiniz (örneğin, URL tıklamalarının ve telefon uzantılarına ilişkin aramaların karşılaştırması).

#### **Yerel işletme Reklamı etkileşim sütunları**

Yerel İşletme Reklamı etkileşim istatistikleri, müşterilerinizin bu reklamlarla nasıl etkileşimde bulunduğunu gösterir. Örneğin, kaç kullanıcının bilgi pencerenizi bir harita işaretleyiciden açtığını, işletmenize ilişkin yol tarifi almak için tıkladığını veya işletmenizi görmek üzere Sokak Görünümü'nü kullandığını görebilirsiniz.

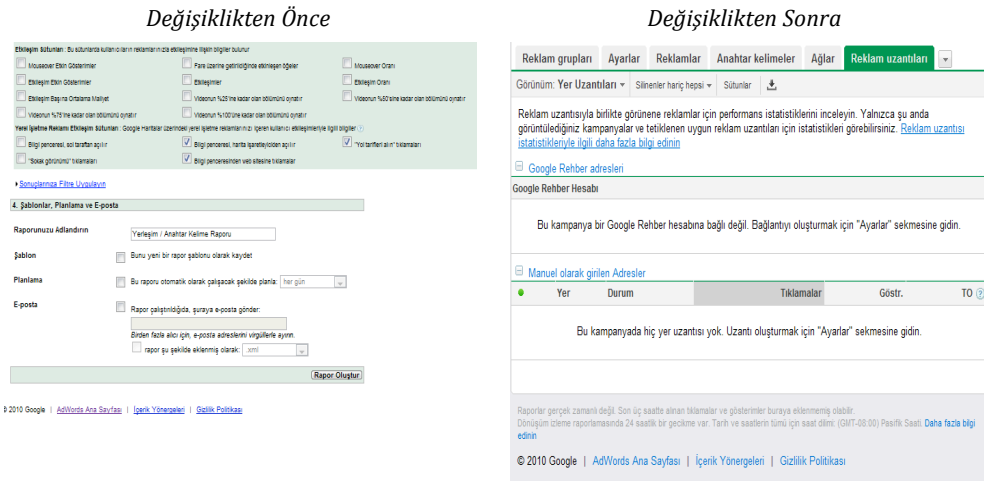

© Telif Hakkı 2010. Google, Google Inc. kuruluşunun ticari markasıdır. Tüm diğer şirket ve ürün adları, ilgili şirketlerin ticari markaları olabilir.

Yerel İşletme Reklamları yer uzantılarına dönüştüğü için, yerel reklamlarınıza ilişkin istatistikler değişmektedir. Artık hesabınızdaki "Reklam uzantıları" sekmesini etkinleştirerek yer uzantılarınıza ilişkin istatistikleri görebilirsiniz.

#### **Geçmişe ilişkin video sütunları**

Geçmişe ilişkin video sütunları, Görüntülü Reklam Oluşturucu işlevlerine eklenmiş bir reklam biçimi olan Tıkla Oynat Video Reklamlar'a ilişkin verileri gösterir. Bu reklam biçimi artık mevcut olmadığından, Kampanyalar sekmesinde geçmişe ilişkin video sütunları yoktur.

## IV. Sonuç

Yukarıda gördüğünüz gibi, AdWords raporlama sisteminin temel özellikleri değişmeyecektir. Rapor Merkezi'nde bulunan güçlü metrikler, performans verilerinizi daha erişilebilir ve işlem yapılabilir hale getirmek için Kampanyalar sekmesine entegre edilmektedir.

Bu değişikliklerle ilgili sorularınız varsa, lütfen AdWords Yardım Merkezi'nde bulunan şu makaleye bakın:

http://adwords.google.com/support/aw/bin/answer.py?hl=tr&answer=177116. Bu makale düzenli olarak güncellenmektedir. Bu nedenle, ortaya çıkabilecek herhangi bir sorun için bu makaleyi ilk kaynak olarak kullanın.

Yaptığımız değişiklikler, kısa süre içinde veri analizine ilişkin olası yeni yollar açacaktır. Örneğin, performansınızı daha da ilginç yollar kullanarak analiz etmek için, ileride Boyutlar sekmesinde segmentasyon seçeneklerini kullanabileceksiniz. Google.com'daki ortalama maliyet veya dönüşümünüzün bölgelere göre nasıl değiştiğini veya Google Görüntülü Reklam Ağı sitelerinde reklamlarınızı gören müşterilerin demografik özelliklerinin haftanın günlerine bağlı olarak nasıl değiştiğini görebileceksiniz.

AdWords her zaman size fikir veren ve yararlı istatistikleri bulabileceğiniz bir yer olmuştur ve bu değişiklikler sayesinde raporlarınızdan elde ettiğiniz değerin daha da artacağını umuyoruz. Bu değişiklikler hakkında herhangi bir görüşünüz veya ilerideki raporlama denetimlerine yönelik önerileriniz varsa, lütfen şu adresten bunları bize iletin: https://survey.googleratings.com/wix/p4080007.aspx?SR=web

Her zaman olduğu gibi, işinizde AdWords'ü kullanmayı seçtiğiniz için teşekkür ederiz!